**[بهترین افزونههای رایگان مایکروسافت آفیس](https://www.shabakeh-mag.com/information-feature/2373)**

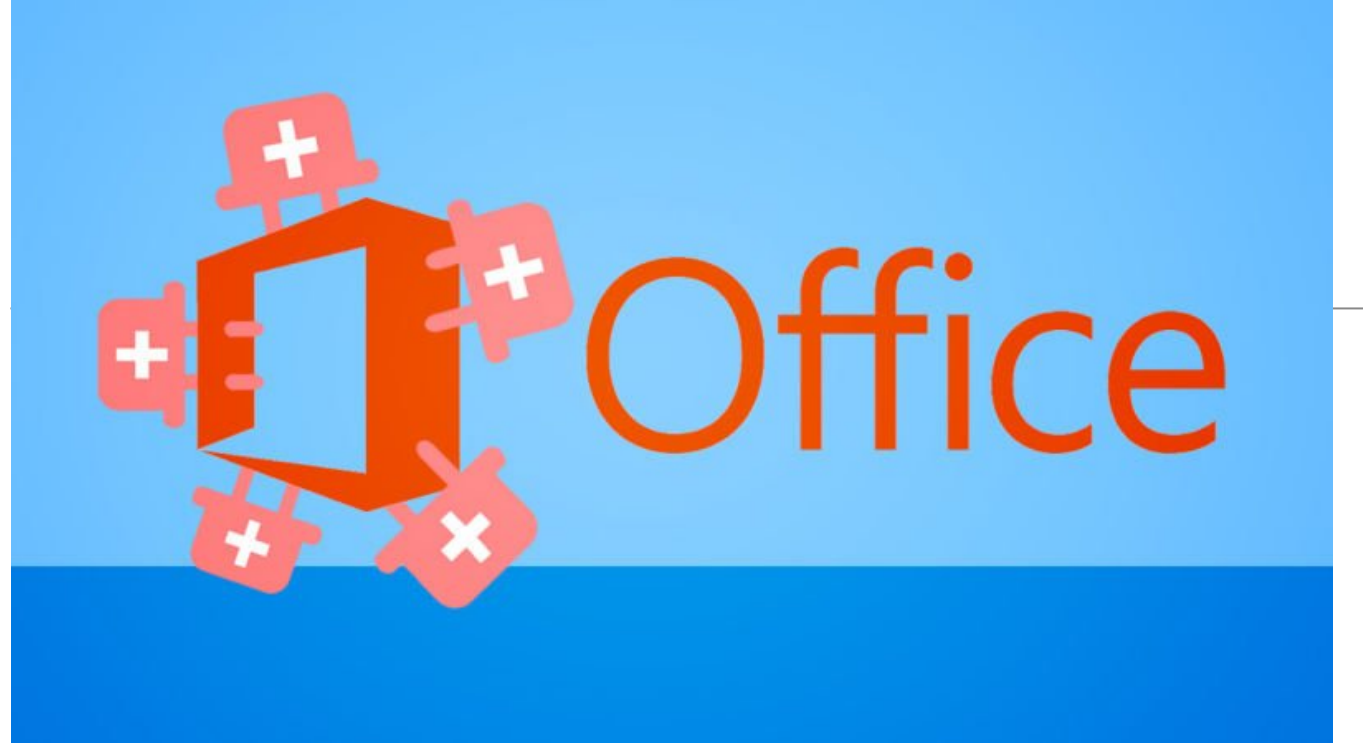

نا حالا پیش امده که فکر کنید ای کاش میشد وُرد یک دایرەالمعارف داشت، یا اکسل میتوانست اعداد تصادفی تولید کند؟ افزونههای افیس این نوع کاربردها را به وُرد، اکسل، پاورپوینت و دیگر اپهای افیس شرکت مایکروسافت اضافه میکنند. در ادامه به پرکاربردترین افزونههایی که میتوانید بر روی آفیس 2013 به بعد نصب کنید، اشاره میکنیم.

مایکروسافت مدتی است Office Apps (اپهای آفیس) را به Office Add-ins (افزونههای آفیس) تغییر نام داده و حالا کلی از این افزونهها در اختیار شما است تا نصب کنید و قابلیتهای آفیس را بهبود بخشید. این افزونهها بر روی آفیس 2013 یا 2016، آفیس آنلاین و آفیس آیپد قابل نصب هستند.

*مطلب پیشنهادی: [چرا باید از آفیس 2016 استفاده کنیم](http://www.shabakeh-mag.com/workshop/1670)*

برای نصب هر یک از این افزونهها بر روی لینک ارائه شده کلیک کنید. شما باید وارد حساب کاربری مایکروسافت خود شده باشید. سپس از برنامه آفیستان به Insert > My Add-ins بروید و افزونهای که میخواهید استفاده کنید را انتخاب کنید. اگر افزونهای را به تازگی اضافه کرده باشید شاید لازم باشد صفحه را چند بار ریفرش کنید، اما بمحض نصب شدن میتوانید از منوی Insert از افزونه استفاده کنید.

# **دایرهالمعارف Wikipedia**

**ُو ُ رد 2013 به بعد، اکسل 2013 به بعد، اکسل آنلاین، اکسل آیپد، ورد آیپد**

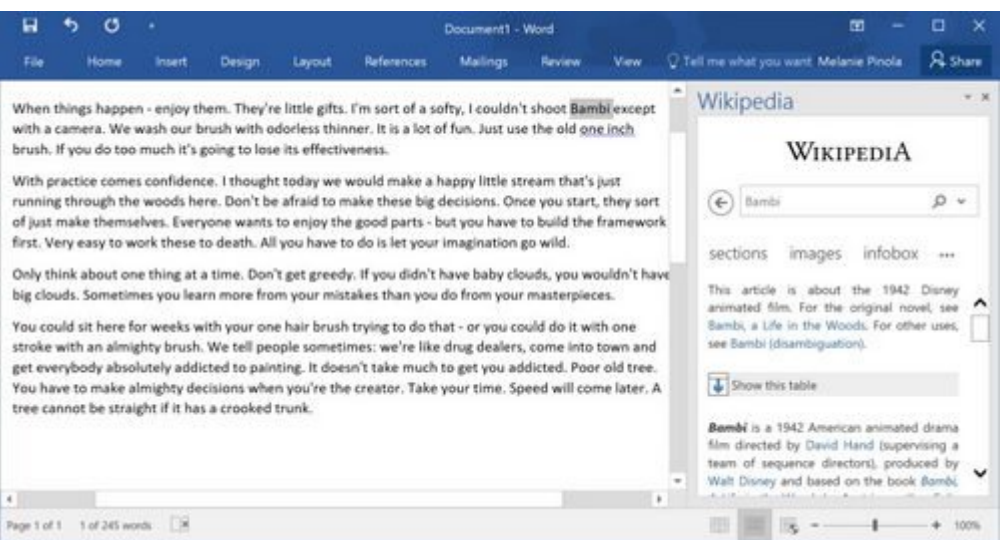

<u>[افزونه Wikipedia](https://store.office.com/wikipedia-WA104099688.aspx?assetid=WA104099688&sourcecorrid=dd5ee7fe-f30c-4694-8acb-2a799534baf0&searchapppos=33)</u> منابع مرجع را درون وُرد یا اکسل اضافه میکند تا برای جستجوی یک موصوع لازم نباشد بین پنجرهها رفت و آمد کنید. وقتی به ins-Add My > Insert بروید و افزونه Wikipedia را اضافه کنید، قادر خواهید بود متنی را در سند یا صفحهگستردهتان انتخاب و نتایج جستجوی Wikipedia را در کنار پنجره مشاهده کنید. اگر میخواهید در سندتان از Wikipedia نقل قول کنید کافی است محتوای پنل کناری را انتخاب و آن را در فایل خود قرار دهید. این افزونه برای محققین و دانشآموزان بسیاری کاربردی است.

### **تولید ارقام تصادفی**

### **اکسل 2013 به بعد، اکسل آنلاین**

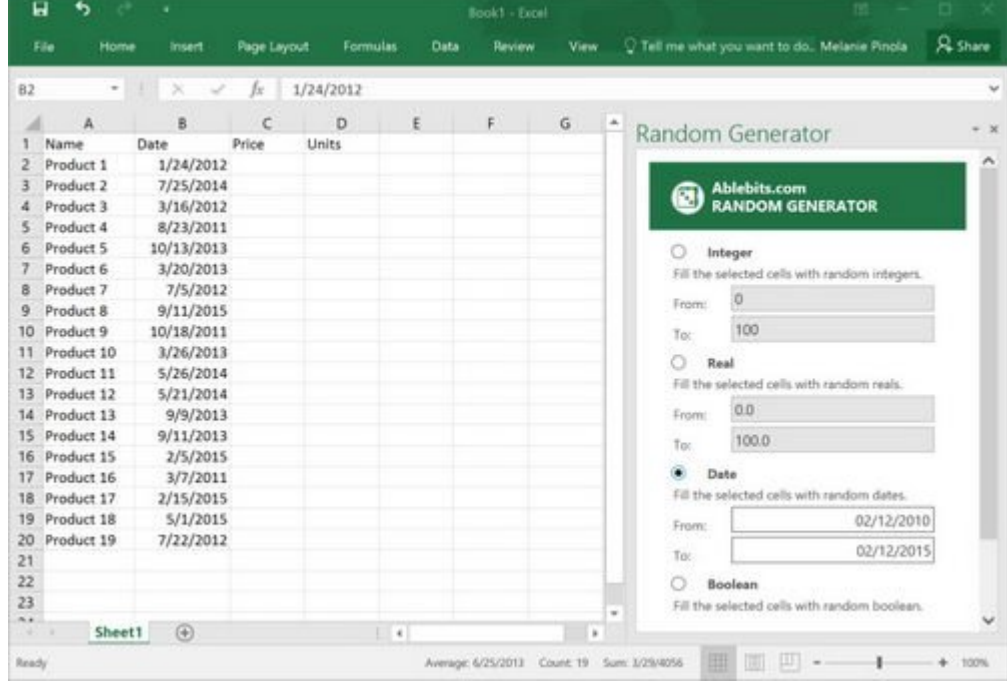

ا<u>فزونه Random Generator</u> مثل Lorem Ipsum برای صفحهگستردهها عمل میکند، اما به جای وارد کردن متنِ بیمعنی، اعداد تصادفی در اکسل تولید میکند، بنابراین شما میتوانید بدون نیاز به اینکه خودتان به صورت دستی دادهها را وارد کنید، یک صفحهگسترده نمونه بسازید. سلولهایی که میخواهید پر شوند را انتخاب کرده و از میان اعداد صحیح، اعداد حقیقی، تاریخ یا ورودی بولییٍن یکی را برگزینید.

#### **مترجم**

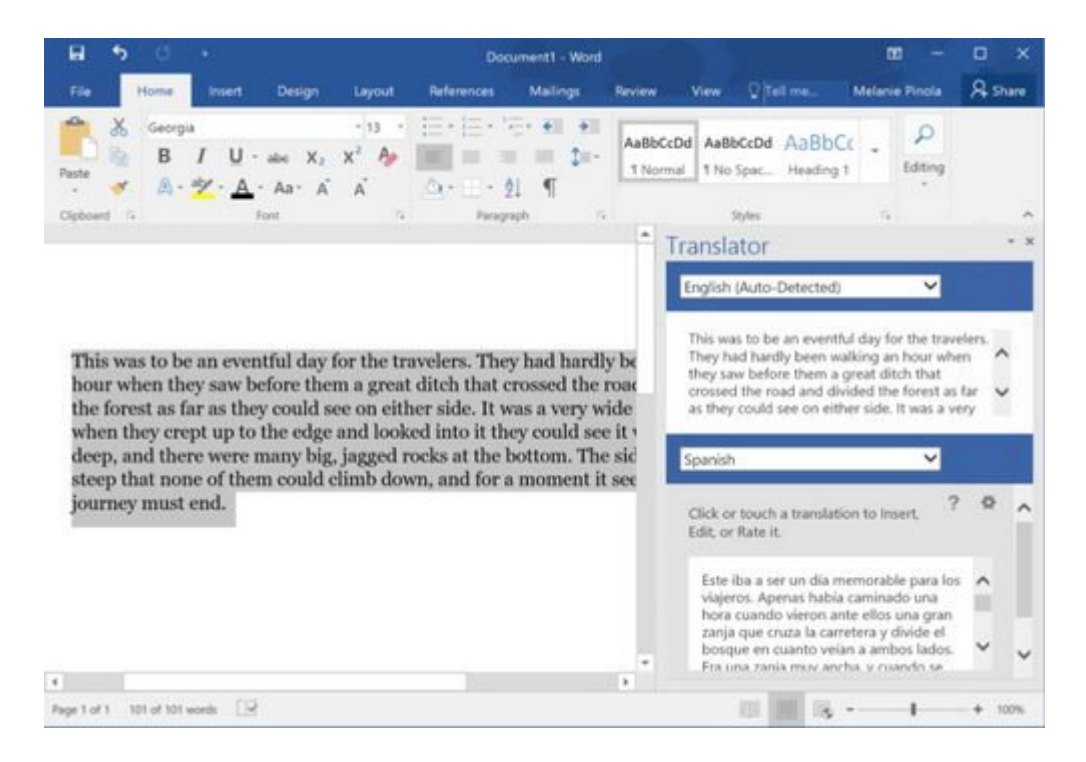

[افزونه مترجم](https://store.office.com/translator-WA104124372.aspx?assetid=WA104124372&sourcecorrid=9182a9ac-b7e0-4d37-92fe-42985a8b498b&searchapppos=12) آفیس همان کاری را میکند که از آن توقع میرود. این افزونه بخش انتخابی متن را به زبانی دیگر ترجمه میکند. افزونه مترجم با 39 زبان کار میکند.

#### **جستجوی وب**

**پاورپوینت 2013 به بعد، وُرد 2013 به بعد، اکسل 2013 به بعد، اکسل آنلاین**

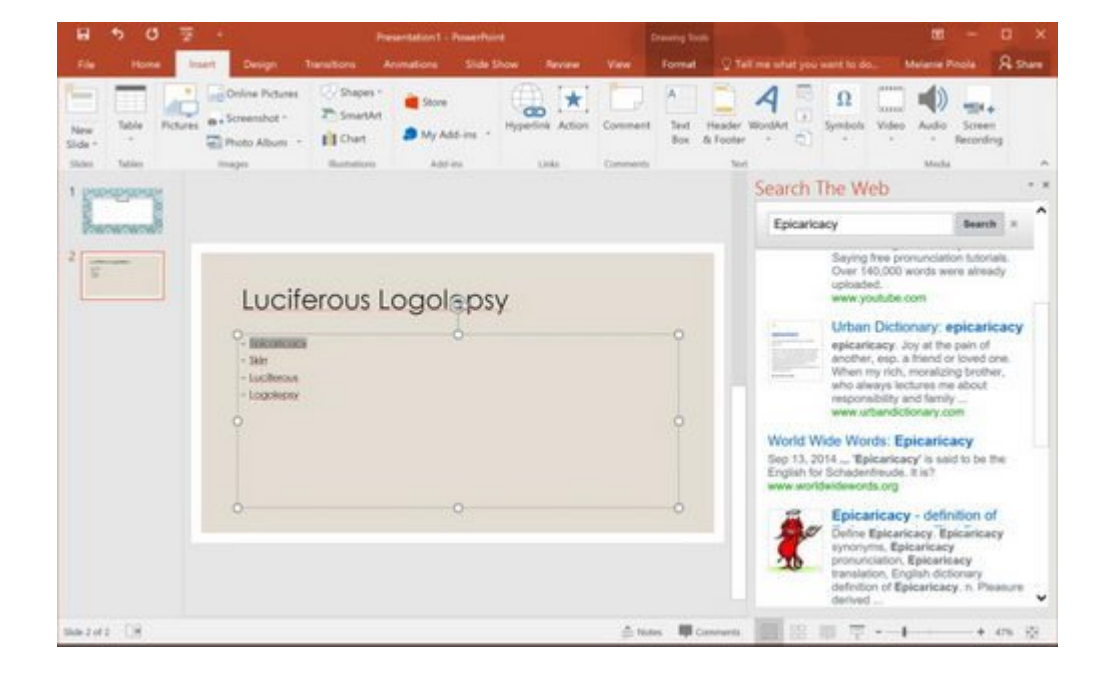

لازم نیست برای جستجوی یک موضوع برنامه آفیس را ترک کنید. <u>یا افزونه Search the Web</u> میتوانید مستقیما در داخل اپ آفیس از طریق گوگل جستجو کنید. پانل in-add را باز کرده و عبارت جستجو را تایپ کنید. کلیک بر روی بکی از نتای<del>جِ</del> جستجو، یک صفحه مرورگر با پیچ مرتبط با جستجویتان باز میکند.

## **Graph People) نمودار مردمی)**

**اکسل 2013 به بعد، اکسل آنلاین، اکسل آیپد**

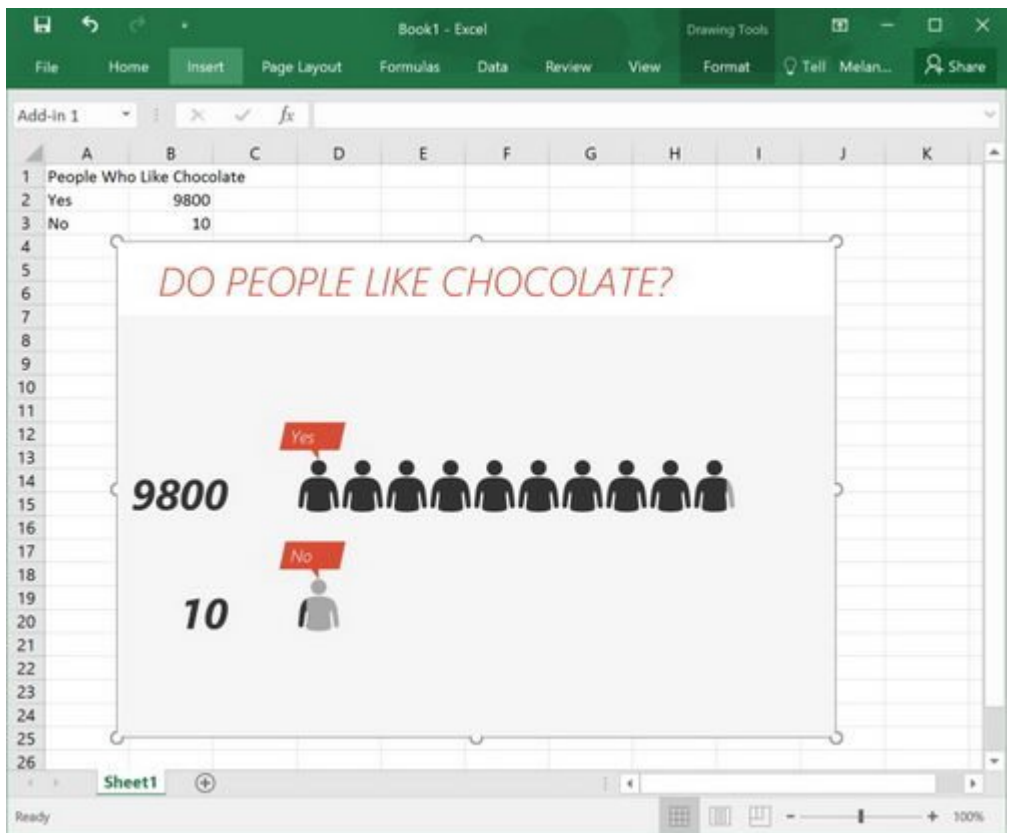

اگر با دادههایی مثل بررسی مشتریان، رایگیری و دیگر آمارهای مردمی کار میکنید، [افزونه Graph People](https://store.office.com/people-graph-WA104104476.aspx?assetid=WA104104476&sourcecorrid=efa58fdd-19b8-446d-90ff-cac5b022f03d&searchapppos=0) میتواند در تبدیل آن دادهها به نمودارهای جالب به کمکتان بیاید. کافی است دادهها را انتخاب کرده و سپس نوع نمودار، تم و اَشکال را برگزینید و یک گرافیک مفهومی ساده تحویل بگیرید.

افزونههای بسیاری در <u>Office Store و</u>جود دارد. شما براحتی میتوانید افزونه مورد نظرتان را جستجو و نصب کنید.

**منبع:**  [لایف هکر](http://lifehacker.com/the-best-free-add-ins-for-microsoft-office-1746176919) **تاریخ انتشار:**  17 آذر 1394

نشانی منبع: https://www.shabakeh-mag.com/information-feature/2373